Le but d'une régression linéaire est de trouver **la meilleure relation affine entre deux séries de données**.

### I. VERIFICATION D'UNE RELATION GRACE A UNE REGRESSION LINEAIRE

On possède deux séries de données entre lesquelles on veut trouver ou vérifier une relation.

Ilesttrèsfaciledevérifierqu'unerelationestlinéaire(ouaffine)entredeuxséries:ilsuffitdevérifiersilespoints sontalignés.En revanche, il est plus difficile de montrer qu'une relation est logarithmique, parabolique...

L'idéeestdoncdeconstruire,àpartirdesdeuxsériesd'origine,deuxsériesdedonnéesentrelesquellesilexisteune relation affine.On appelle cette opération **« linéariser une relation ».**

Exemple : On veut vérifier qu'une constante de vitesse k vérifie la relation d'Arrhenius k=Aexp(-Ea/RT) et on dispose pour cela de valeurs de k *à différentes températures T.*

*Il faut donc trouver une relation affine entre deux séries de données bien choisies en linéarisant la relation*

*d'Arrhenius*

*On trouve une relation du type y=ax+b avec y=lnk ; a=--Ea/R; x=1/T ; b=lnA.*

*Conclusion : Si la relation d'Arrhenius est verifiée, on a alors une relation affine entre lnk et 1/T.*

### II. PRINCIPE DE LA REGRESSION LINEAIRE

Si on place dans un plan les points correspondants aux couples formés par les deux séries de données fournies, on obtient ce qu'on appelle un nuage de points. Effectuer une régression linéaire entre les deux séries consiste à trouver la droite qui passe au plus **près de l'ensemble de cespoints.**

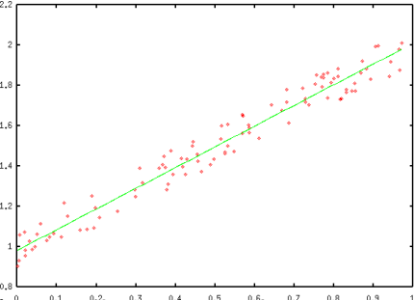

**On peut alors déterminer trois paramètres :**

- **la pente de la droite a, etson incertitude.**
- **son ordonnée à l'origine b**
- --- les coefficients de corrélation (ou de régression), par exemple r<sup>2</sup> (compris entre 0 et 1). Les coefficients de corrélation **permettentd'évaluerlaproximitédeladroiteparrapportàlasériededonnées.**

C'est la calculatrice qui effectue cette opération.

## $\textsf{III}.$  coefficients de correlation <code>retr $^2$ :QUALITE</code> d'une regression lineaire

La calculatrice est une machine: elle n'émet pas de jugement sur les opérations qu'on lui fait faire: si une régression linéaire est demandée, la calculatrice proposera l'équation d'une droite (même si les points de l'échantillon ne sont pas du tout alignés…). Il faut donc évaluer la qualité de la régression linéaire.

Pour ce faire, on utilise deux critères :

- On effectue une vérification visuelle : on **trace le nuage de points et on vérifie qu'ils semblent alignés**.
- On utilise les coefficients de corrélation **r et r 2** :

Plus la valeur de r2 est proche de 1, meilleure est la qualité de la régression linéaire. Usuellement, on **considérera qu'une régression linéaire est satisfaisante si r2>0,99\***

Remarque : Donner suffisamment de chiffres significatifs pour r2 pour montrer qu'il est supérieur à 0,99.

*\* Attention, se méfier du seul coefficient de corrélation, faire aussi une vérification visuelle.*

**Méthode : Pour vérifier une relation grâce à une régression linéaire, il faut :**

**« Intuiter » la relation entre les deux séries de donner, et la linéariser.**

**Calculer si nécessaire les nouvelles séries de données entre lesquelles la relation est supposée affine.**

Tracer le nuage de points et effectuer la régression linéaire à la calculatrice (ou à l'aide d'un logiciel)

Vérifier si cette régression est de bonne qualité grâce au tracé (vérifier visuellement que les points semblent alignés, qu'ils sont proche de la droite et répartis aléatoirement au dessus en en dessous de la droite) et au coefficient de corrélation **(vérifier que r2>0,99). Si c'est le cas, on pourra considérer que la relation est effectivement correcte. Sinon, c'est que**

#### **l'hypothèse de départ est à revoir.**

Chacun doit savoir effectuer une régression linéaire avec sa calculatrice, et est responsable de la maitrise de son matériel. Quelques informations sont présentées ci---dessous, bien sûr non exhaustives. En cas de besoin, lisez votre mode d'emploi.

**Casio:** Aller dansle menu [STAT] et rentrer deux séries de données entre lesquellesla relation est supposée affine,

chacune dans une liste. Visualiser le nuage de point en tapant [GRAPH] puis en choisissant un graphe (GPH1 par exemple). Apparaît alors sous le graphe un menu : pour obtenir une régression linéaire y=ax+b, taper [X]. Une fenêtre LinearReg donne alors les valeurs a, b et r<sup>2</sup>en précisant l'équation de la droite.

Attention: si plusieurs listes ont été créées, il faut préciser quelles listes jouent les rôles de « x » et « y ». Pour cela, appuyer sur [GRAPH] et choisir[SET].

*Pour visualiser la droite de régression linéaire, choisir [DRAW] en bas à droite de la fenêtre LinearReg.*

 **TI:**Ouvrirl'éditeurdedonnées:[STAT][EDIT][1:Edit…].Rentrerdeuxsériesdedonnéesentrelesquelleslarelationest supposée affine, chacune dans une liste.

Pour visualiser le nuage de point: ouvrir l'éditeur de graphes avec [2ND][STAT PLOT][1]. Cocher [On] puis choisir le type de tracé, par exemple le nuage (tracé discontinu). Entrer le noms des listes qui jouent les rôles de « x » et « y ». Choisir le type de marque (par exemple le carré). Appuyer ensuite sur la touche GRAPH (les points doivent a priori semblés alignés…). Pour ajuster la fenêtre, régler le zoom : [ZOOM][9 : ZoomStat].

Pour effectuer la régression linéaire, entrer ensuite dans [STAT][TESTS] et choisir la régression linéaire [LinRegTTest]. Indiquer la liste choisie pour x, et celle choisie pour y, Aller sur [Calculate]. La calculatrice donne la pente, l'ordonnée à l'origine et le coefficient de corrélation r2.

Pour visualiser la droite de régression linéaire, appuyer sur la touche [Y=] puis [CLEAR]. Entrer ensuite dans [VARS][5 : Statistics...] et *sélectionner[EQ][1 : RegEQ]. Visualiser ensuite le graphe en appuyantsur[GRAPH].*

## V. INTERVALLE DECONFIANCE

Certains logiciels fournissent l'incertitude sur la pente et l'ordonnée à l'origine ainsi obtenues.

Par exemple, sur TI : choisir la régression linéaire [LinRegTTest]. Indiquer la liste choisie pour x, et celle choisie pour y, ainsi que l'intervalle de confiance souhaité pour la pente (par exemple 0,99). Aller sur [Calculate]. La calculatrice donne la pente avec son intervalle de confiance.

D'autres logiciels fournissent l'incertitude type u(p) sur la pente. Il faut alors multiplier cette incertitude type par le coefficient de Student t correspondant au nombre de valeurs de la liste et à l'intervalle de confiance souhaité. Si on ne dispose pas de table, prendre t=2. On a alors « pente = valeur donnée  $\pm$  2.u(p) ».

**En pratique**, les calculatrices graphiques et les logiciels avec tableur permettent le tracé du graphe y(x) et donnent les coefficients a et b et le coefficient de corrélation r2. Certains tableurs donnent en plus les incertitudes--types sur a et b (par exemple Régressi et Latis Pro). En fonction du logiciel utilisé, on cherchera dans la notice la manière d'obtenir ces données (si possible).

# VI. QUELQUES CONSIGNES

- Attentionàl'erreurclassiquequiconsisteàéchangerlesdeuxlistes(larégressionnes'effectuantpasdanslebon sens).
- TOUJOURS tracer la droite <u>et</u> donner la valeur de r<sup>2</sup>pour justifier le fait que la régression est valable. Ne pas donner toutefois trop de chiffres significatifs (trois suffisent).
- $\bullet$  Indiquez toujours ce que vous tracez. (Par exemple : « on trace lnk en fonction de 1/T »)

### **Exercice 1 : Loi de vitesse**

On étudie le mouvement uniformément accéléré d'un mobile, sa vitesse est alors donnée par la loi v=at+v<sub>0</sub>. On obtient les données suivantes :

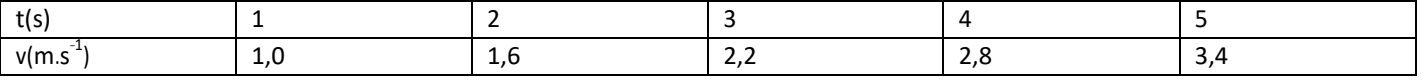

1. La loi semble-t-elle vérifiée ?

2. Déterminer l'accélération a du mobile et sa vitesse  $v_0$ .

#### **Exercice 2 : Cinétique chimique**

La concentration C d'une espèce chimique est mesurée au cours du temps. On obtient les données suivantes :

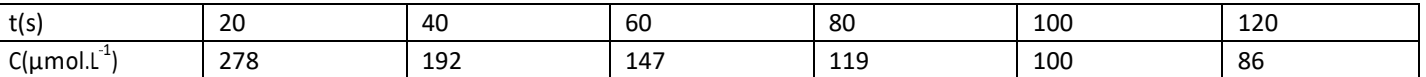

1. Réaliserlesrégressionslinéairessuivantes,endonnantl'équationetlecoefficientdecorrélation:

- C en fonction de t
- ln(C) en fonction de t
- 1/C en fonction de t
- 2. Avec quelle loi les résultats expérimentaux s'accordent-ils le mieux ?

### **Exercice 3 : Raideur d'un ressort**

L'énergieEd'unressortdépenddesonallongementxselonlaloi:E=kx<sup>2</sup>. On obtient

les données suivantes :

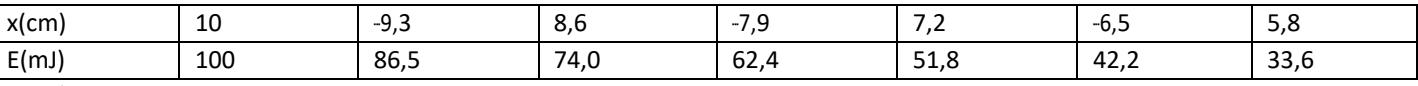

- 1. La loi est-elle vérifiée ?
- 2. Si oui, quelle est la valeur de la constante de raideur k du ressort ?

## *Réponses*

Exercice 1 :

- *1.* Droite d'équation y = 0,6x+0,4 ; r2=1. Les points semblent alignés, bon coefficient de corrélation : la loi semble vérifiée.
- 2.  $a = 0.6$  m.s-2 et v0 = 0.4 m.s-1.

### Exercice 2 :

- 1. Avec C en mol.L---1 et t en secondes :  $C = f(t): C = -2.10-6 \tcdot t + 0.0003$ ; r2=0.89  $ln(C) = f(t)$ :  $lnC = -0.0115.t - 8.06$ ; r2=0.97  $1/C = f(t) : 1/C = 80, 2.t + 1990$ ; r2=1
- *2.* Coefficient de corrélation maximal, meilleur alignement : la loi suivie semble être une relation affine entre 1/C et t. Pente : 80,2 mol-1.L.s-1 (Intervalle de confiance à 95% donné par la calculatrice : [80,0 ; 81,0]).

#### Exercice 3 :

- 1.  $E(en J)$  en fonction de x2 (avec x en m) est bien une droite d'équation E=10,01.x2 8.10<sup>-5</sup> (ordonnée à l'origine négligeable, r2=1) : la loi est vérifiée.
- 3. k=9,99.10-2 J.m<sup>-2</sup> (=N.m-1) (Intervalle de confiance à 95% donné par la calculatrice : [0,00998 ; 0,0100]).

#### *Pour information :*

#### *Comment la calculatrice choisit--‐elle la meilleure droite ?*

*Il y a de nombreux critères existant, le plus courant étant celui des « moindres carrés ».*

*Pour cela, la calculatrice propose une droite d'équation y=ax+b, et évalue l'erreur commise entre le point réel pour chaque couple (x,y) des séries de données et le point d'abscisse x de la droite proposée.*

*Puisque l'erreur commise est tantôt positive (point au dessus de la droite) et tantôt négative (point en dessous de la droite), la somme de ces erreurs sera quasiment nulle même si les points sont très éloignés de la droite. Cette somme est donc un mauvais critère d'évaluation de la qualité de la régression linéaire. On choisit alors comme*

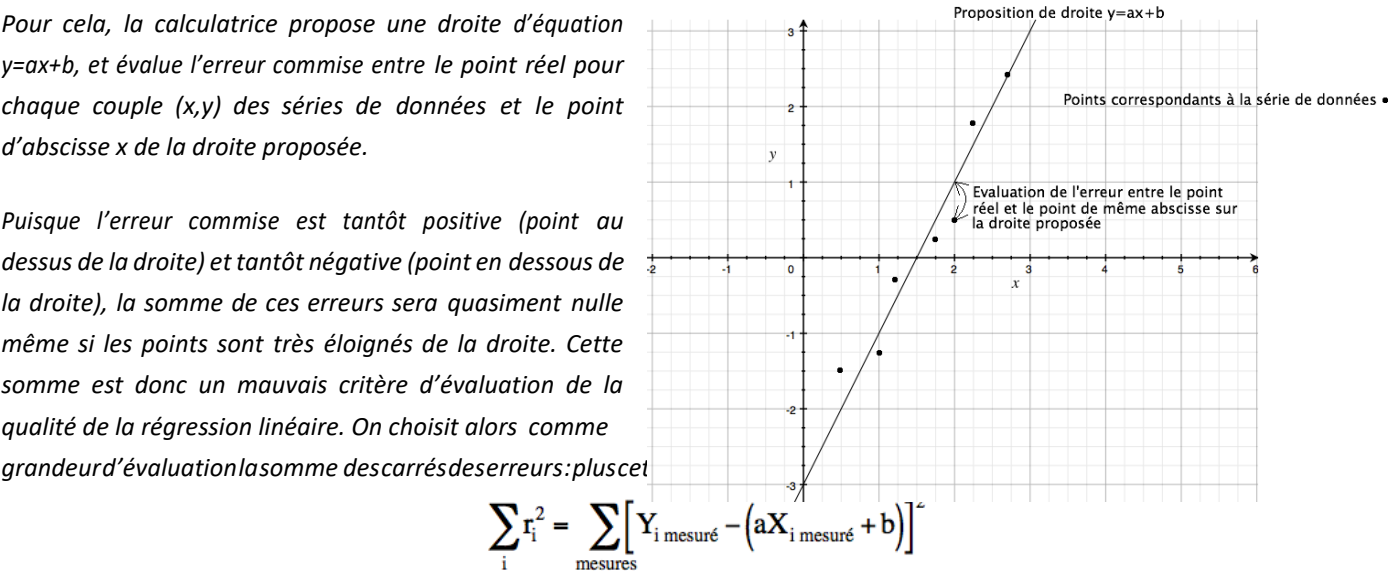

*La calculatrice cherche à minimiser cette grandeur, d'où l'appellation de « critère des moindres carrés ».*

#### *Méthode de régression linéaire etincertitude…*

*Cette méthode n'est valable que si :*

- *l'incertitude sur les mesures des valeurs en abscisse est négligeable*
- *l'incertitude sur les mesures des valeurs en abscisse est constante*
- *Il n'y a pas d'erreur systématique*

Si ça n'est pas le cas, il faut utiliser la méthode dite « du $\chi^2$  » qui consiste à tracer des ellipses correspondant aux incertitudes surchaque *point, etde tracerladroitepassant auplusprèsde chaque ellipse.Ainsi,ladroitepasseprès des pointsles plus certains et plusloin des points plusincertains.*

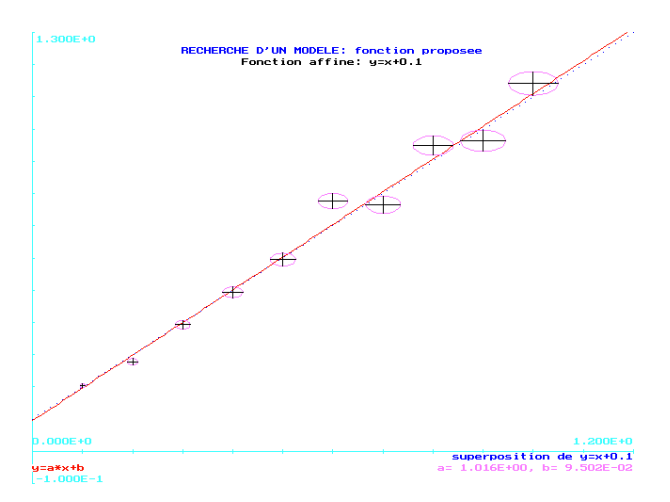